## Phone Call Method using GlobalProtect & Duo 2FA

1. Find the GlobalProtect VPN client in your system tray or menu bar. This icon resembles the Earth. Click on the GlobalProtect icon. Select *Connect.* 

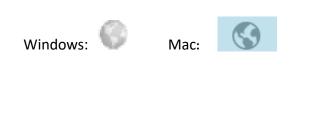

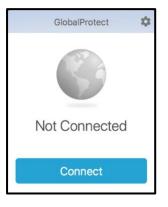

**2.** Enter your UTHSCSA username (lowercase only) and password in the appropriate fields. (The window may vary depending on the device.)

| GlobalProtect                                       |    | GlobalProtect                      |
|-----------------------------------------------------|----|------------------------------------|
| Sign In<br>Enter login credentials                  |    | Sign In<br>Enter login credentials |
| Portal: gpgateway.uthscsa.edu<br>Username: username | OR | Portal: gpgateway.uthscsa.edu      |
| Password:                                           |    | username                           |
| Cancel Sign In                                      |    | Sign In                            |
|                                                     |    | Cancel                             |

**3.** The Authentication window will appear. (The window may vary depending on the device.) Enter the number **2** in the Authentication box to select Phone Call authentication. **Click OK or Sign In**.

| GlobalProte | ct Login                                                                                                    |    | GlobalProtect 🌣                                                                                                    |
|-------------|----------------------------------------------------------------------------------------------------|----|----------------------------------------------------------------------------------------------------|
| 6           | Sign In<br>Duo two-factor login for gerwitz Enter a<br>passcode or select one of the following<br>options: 1. Duo Push to XXX-XXX-0257 2.<br>Phone call to XXX-XXX-0257 3. SMS<br>passcodes to XXX-XXX-0257 Passcode or | OR | Sign In<br>Duo two-factor login for gerwitz Enter a<br>passcode or select one of the following<br>options: 1. Duo Push to XXX-XXX-0257<br>2. Phone call to XXX-XXX-0257 3. SMS<br>passcodes to XXX-XXX-0257 Passcode or<br>option (1-3): |
|             | • <br>Cancel Off                                                                                                    |    | Sign In                                                                                                    |

You will receive a call to the phone number you provided when you registered with Duo.

4. Answer the phone and follow the instructions given in the phone call.